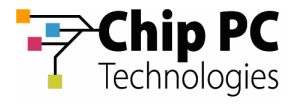

# **How to Use a Superuser**

### 1 Objectives

The objective of this document is to explain the following:

- Why is a Superuser needed?
- **No. 3 What is a Superuser?**
- **How is a Superuser created?**
- How is a Superuser used?

# 2 Applicable Product Version

Xcalibur Global 1.2

### 3 Why is a Superuser Needed?

By default, the user running the Xcalibur Global Management Console must be granted certain Active Directory permissions in order to manage thin clients in the Directory Manager. Organizations that do not wish to grant these Active Directory permissions to the Xcalibur Global administrator have the alternative of implementing the Superuser option. The Superuser option enables the Xcalibur Global administrator to fully manage thin clients in the Directory Manager even though the administrator's account only has Read permissions in the Active Directory.

# 4 What is a Superuser?

A Superuser is a user account used to run the Xcalibur Global Management Console. Although the Superuser account only has read permissions in the Active Directory, it has full administrative permissions on the Xcalibur Global Directory Manager.

**NOTE** It is also possible to create a Superuser Group whose members will all be Superusers. The procedure described in this document, for the creation of a Superuser user account, applies equally to the creation of a Superuser group account.

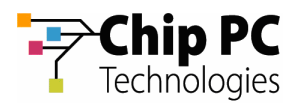

# 5 How is a Superuser Created?

The procedure for creating a Superuser is based on the following steps:

- 1. Create a Superuser user account
- 2. Set permissions on Xcalibur Global folder.
- 3. Set permissions on the Xcalibur Global database.
- 4. Create a Superuser database & set permissions.

#### **5.1 Create a Superuser User Account**

In the Active Directory, create a user account for the Superuser. The account requires only the Active Directory permissions that are granted by default to all members of the Domain Users group (Read on the entire Active Directory).

#### **5.2 Set permissions on Xcalibur Global folder**

On the folder containing the Xcalibur Global software files (default: C:\Program Files\ChipPc), set the permissions for the Superuser account to Full Control.

#### **5.3 Set Permissions on the Xcalibur Global Database**

On the Xcalibur Global database, set the Superuser account permissions to db\_owner.

#### **5.4 Create a Superuser Database & Set Permissions**

A new database must be created for the Superuser based on the following procedure:

- 1. Create a new database on the server where the Xcalibur Global database is stored.
- 2. Name the new database according to the following schema: <Xcalibur Global database name> + "1" (i.e. if "xcaldb" is the name of the Xcalibur Global database, then the new database must be named "xcaldb1").
- 3. On the new database, set the Superuser account permissions to db\_owner.
- 4. Create a table in the new database named "SuperUser" (content of table is irrelevant).

### 6 How is a Superuser used?

To make use of the Superuser, run the Xcalibur Global Management Console using the Superuser credentials.

**NOTE** When logged in as a Superuser the icons in the Xcalibur Global Directory Manager will appear slightly different and their color will change to green.